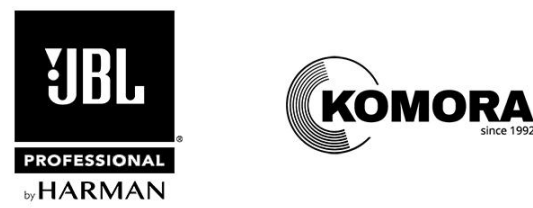

# Налаштування FIR-фільтрів для пристроїв серії Control Contractor: інструкція для роботи з підсилювачами Crown DCI

від 2023-09-07

Налаштування FIR (*кінцева імпульсна характеристика*) забезпечують лінійно-фазову фільтрацію, яка оптимізує частотну та фазову характеристику незалежно та з більш високим ступенем точності, ніж це можливо зі стандартними фільтрами IIR (*нескінченна імпульсна характеристика*), "заснованими на параметрах". Результатом є загальне покращення якості звуку акустичних систем та вдосконалення стабільності діаграми спрямованості.

### НАЛАШТУВАННЯ V6 FIR ВІД JBL PROFESSIONAL

Налаштування V6 FIR для акустичних систем є наступним поколінням FIR-фільтрів для продуктів серії JBL Control Contractor. Нові функції налаштувань FIR-фільтрів покоління V6 включають:

- Узгоджене підсилення для рівномірного налаштування системи та інтеграції сабвуферів
- Поліпшена лінеаризована фазова характеристика понад 300 Гц
- Поліпшена злагодженість сигналу
- Еквалізація до нейтральної частотної характеристики:
	- Надає можливість користувачам починати з рівномірного звучання для подальшої еквалізації відповідно до потреб інсталяції.
	- Приклад діаграми фази та амплітуди показаний нижче.

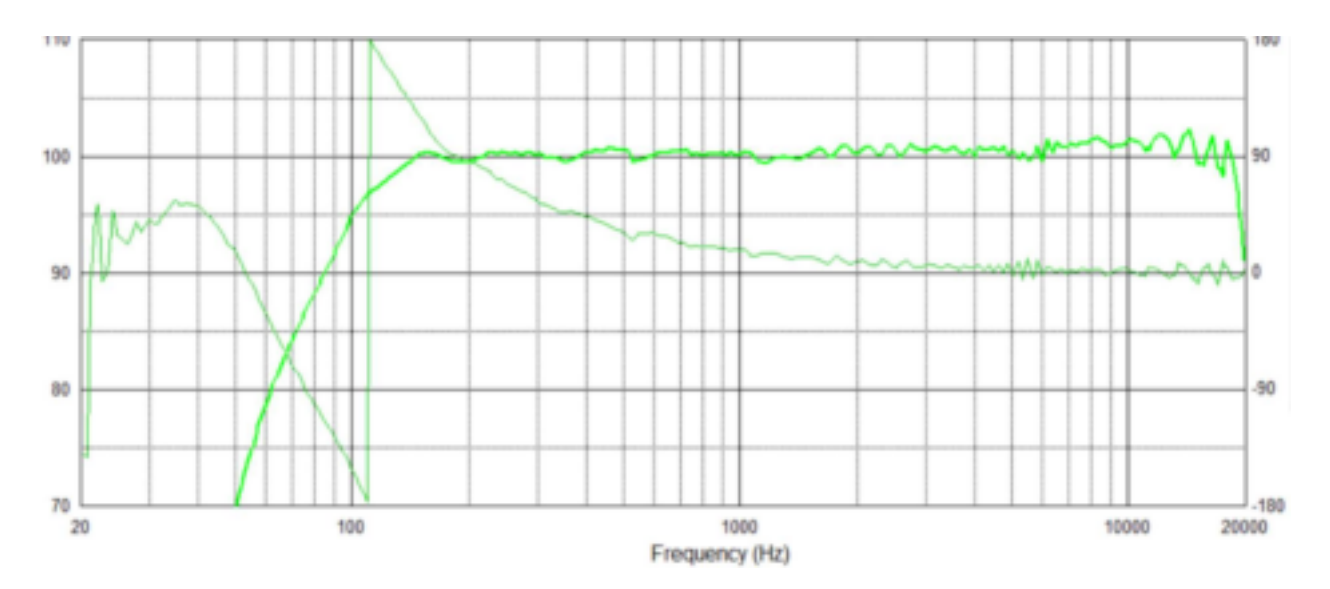

*Амплітудний (темно-зелений) і фазовий (світло-зелений) відклик налаштування FIR-фільтрів акустичної системи COL600.*

Ці налаштування призначені для використання з підсилювачами Crown DCI. Прямі посилання на налаштування акустичних систем Control Contractor для будь-якої з моделей, наведених нижче, можна знайти на відповідній сторінці продукту на сайті [komora.com.](https://komora.com/) Для застосування цих налаштувань необхідне безкоштовне програмне забезпечення Audio Architect від HARMAN, [завантажити](https://komora.com/sound/programne-zabezpechennya/) яке можна також на komora.com.

### МОДЕЛІ ТА РЕЖИМИ

#### **Налаштування FIR-фільтрів підтримуються наступними моделями:**

Пасивні акустичні системи серії COL: [COL-600-BK](https://komora.com/sound/akustichni-sistemi1/jbl-col600-bk/), [COL-600-WH,](https://komora.com/sound/akustichni-sistemi1/jbl-col600-wh/) [COL-800-BK](https://komora.com/sound/akustichni-sistemi1/jbl-col800-bk/), [COL-800-WH](https://komora.com/sound/akustichni-sistemi1/jbl-col800-wh/)

Пасивні ландшафтні акустичні системи серії GSF:

[GSF3,](https://komora.com/sound/akustichni-sistemi1/landshaftni-akustichni-sistemi-jbl-gsf3/) [GSF6](https://komora.com/sound/akustichni-sistemi1/landshaftna-akustichna-sistema-jbl-gsf6/)

Пасивні акустичні системи серії SLP: [SLP12](https://komora.com/sound/akustichni-sistemi1/nastinna-akustichna-sistema-jbl-slp-12t/), [SLP14](https://komora.com/sound/akustichni-sistemi1/nastinna-akustichna-sistema-jbl-slp-14t/)

Підвісна пасивна акустична система [Control](https://komora.com/sound/akustichni-sistemi1/akusticheskaya_sestema_jblcontrol68hp/) 68HP

**Заблоковані та розблоковані для налаштування функції:** Можливість зміни налаштувань FIR-фільтрів заблокована для фільтра кросовера, еквалізації вихідного сигналу та ехо драйвера. Деякі інші налаштування, наприклад лімітера, не заблоковані (хоча ми рекомендуємо залишити їх без змін). Всі інші налаштування каналу – маршрутизація джерела сигналу, ехо вхідного сигналу, еквалізація вхідного сигналу, лімітер вихідного сигналу (хоча він попередньо встановлений на рекомендоване значення) та налаштування моніторингу каналу – розблоковані й налаштовуються користувачем.

**Налаштування FIR-фільтрів на каналах підсилювача:** Реалізація одного з налаштувань FIR-фільтрів на одному каналі підсилювача DCi заблокує ці функції для всіх каналів, незалежно від того, доступні вони для налаштування чи ні. Тому бажано спочатку виконати необхідні установки для інших каналів, а потім, в останню чергу, вибирати налаштування FIR-фільтрів для потрібного каналу.

### ЯК ЗАВАНТАЖИТИ НАЛАШТУВАННЯ ДЛЯ CONTROL CONTRACTOR

1. [Завантажте](https://jblpro.com/en-US/site_elements/jbl-professional-cce2-series-fir-tunings-for-dci-amps) файли налаштування акустичних систем Control Contractor. Розархівуйте файли.

2. Помістіть вилучені файли *.speakertuning* у папку *C:\ProgramData\Harman Professional\Audio Architect*. Це за замовчуванням директорія, в якій Audio Architect шукає файли для налаштування акустичних систем.

3. Підключіть Audio Architect до підсилювача [DCI-N](https://komora.com/sound/pidsilyuvachi/manufacturer-crown/dcinetwork/dcinetworkds/) або [DCI-DA](https://komora.com/sound/pidsilyuvachi/manufacturer-crown/dcida/). Двічі клікніть по значку підсилювача.

4. На панелі пристрою натисніть *File* > *Open* > *Speaker Tuning*.

5. Натисніть *Yes*, коли з'явиться наступне повідомлення.

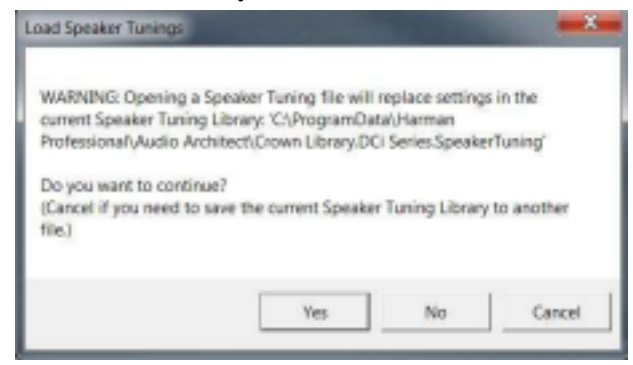

*Знімок екрану вище взятий з Audio Architect V2.50. Графічний інтерфейс може бути змінений в майбутніх оновленнях Audio Architect.*

- 6. Audio Architect відкриє папку: *C:\ProgramData\Harman Professional\Audio Architect*.
- 7. Виділіть файл налаштування акустичних систем серії Control Contractor, в якому вказана задіяна модель. Натисніть *Open*.

Control 68HP FIR 2023\_08\_31\_V6\_DCi Series.SpeakerTuning

COL Series FIR 2023\_08\_31.DCi Series.SpeakerTuning.DCi Series.SpeakerTuning

*(Примітка: якщо Ви не виконали крок 2, можливо, Вам доведеться перейти до директорії зберігання файлу.)*

Налаштування тепер завантажені, але ще не вибрані для підсилювача.

8. Щоб вибрати параметри каналу підсилювача, двічі клікніть об'єкт обробки *SPKR* на панелі для цього каналу підсилювача (виділений червоним нижче).

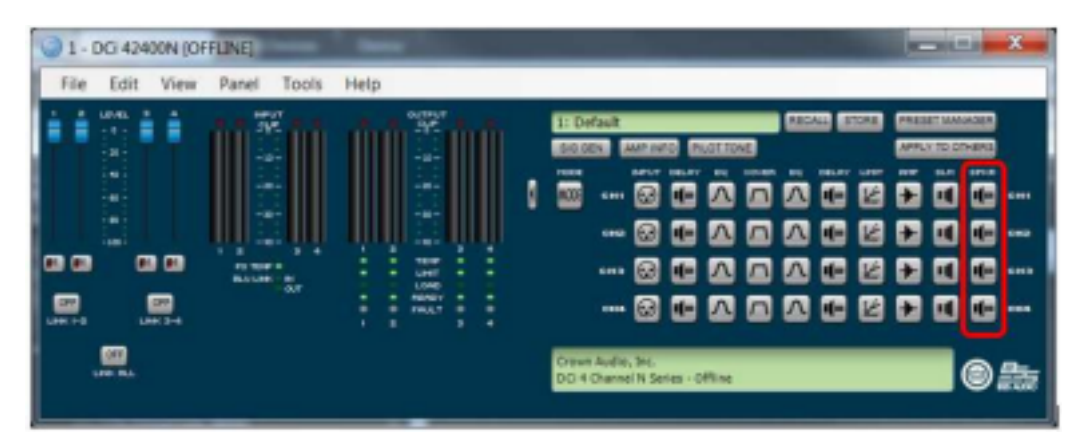

9. Натисніть кнопку *Recall* та виберіть відповідне налаштування для акустичної системи, підключеної до цього конкретного каналу підсилювача та/або режиму. Натисніть кнопку *ОК*. Повторіть цей крок для всіх каналів, підключених до акустичних систем серії Control Contractor.

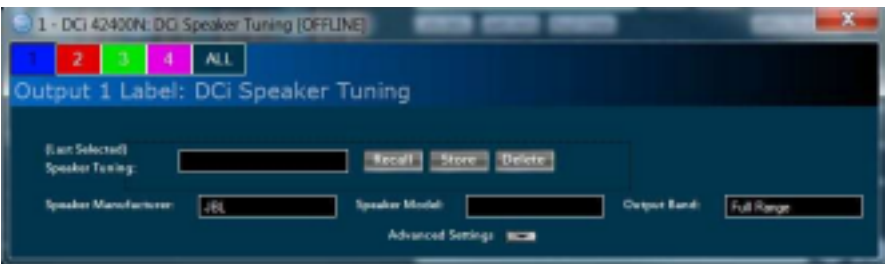

Зверніть увагу, що для багатосмугових режимів (наприклад, двосмугового підсилення) Вам необхідно вибрати налаштування, в якому вказано акустичну систему та частотну смугу, підключену до цього каналу підсилювача.

10. У пресет буде додано FIR-фільтр, а також усі додаткові налаштування лімітера, кросовера та еквалайзера, які є частиною цього пресета. Тепер пресет активний для обраного каналу підсилювача.

**Важливо:** оскільки це FIR-фільтр, Ви не побачите фільтри з частотою понад 300 Гц на інших екранах, оскільки вони проявляють себе не так, як IIR-фільтр. Однак фільтри будуть активовані. Крім того, у Вашому розпорядженні перебуватиме низка додаткових фільтрів та ехо для реалізації необхідних налаштувань на місці відповідно до вимог робочого простору, граничних умов акустичного навантаження тощо.

## ОФІЦІЙНА ДИСТРИБУЦІЯ JBL PROFESSIONAL В УКРАЇНІ

Підприємство "Комора" – офіційний [дистриб'ютор](https://komora.com/jblpro/) компанії JBL Professional в Україні. Ми

отримуємо продукцію напряму зі складу знаменитого американського виробника, гарантуючи її оригінальність та якість.

# **"Комора": Професійне звукове / світлове обладнання**

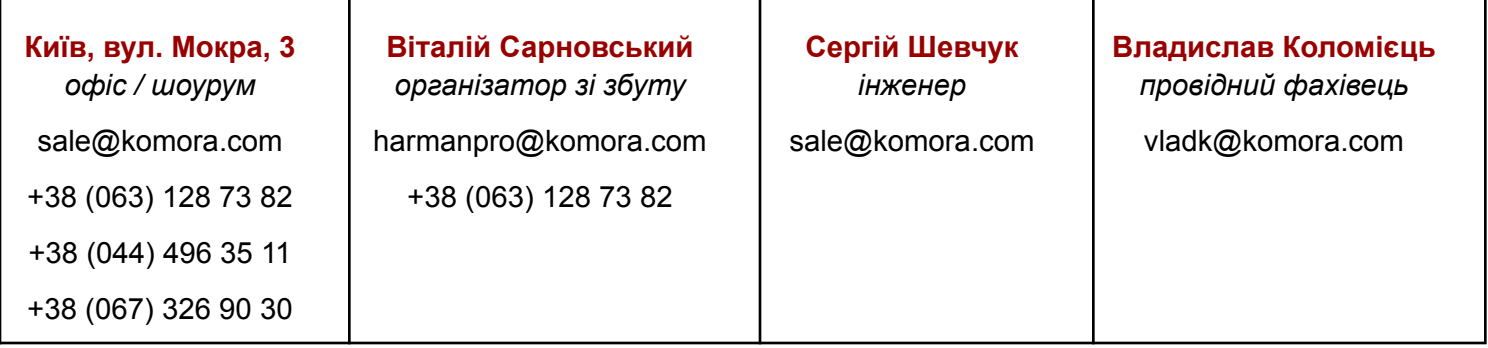